Journée de la recherche au collégial Introduction à Borealis le dépôt Dataverse canadien

Jonathan Dorey INRS | ENAP | TÉLUQ | Borealis 16 mars 2023

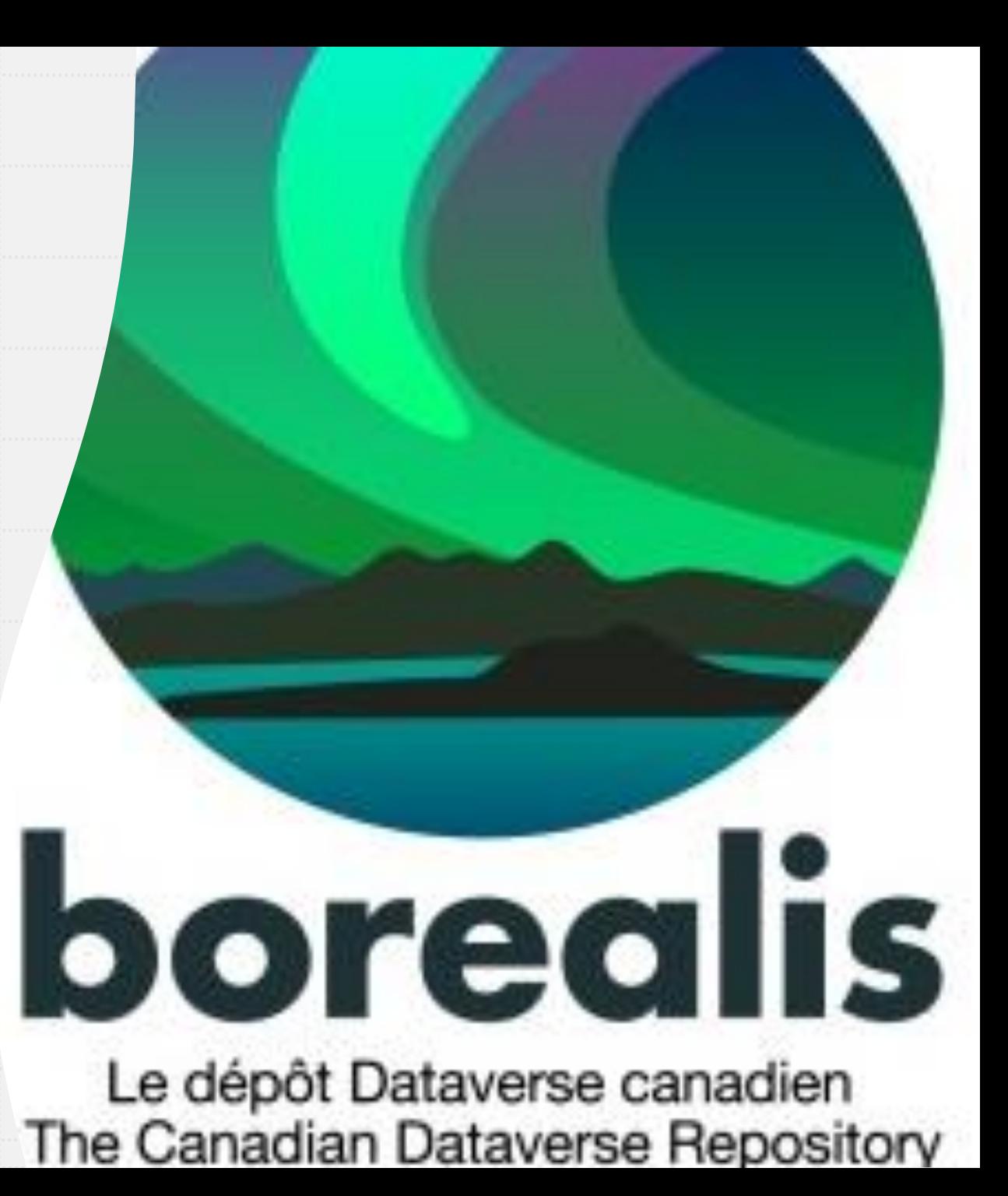

### Plan

- Présentation des caractéristiques de Borealis
- Orientation pour l'administration institutionnelle
	- Configuration de la collection institutionnelle
	- Modèles de curation
	- Activités
	- Soutien avec la liste de courriels
	- Rencontres de la communautés
- Prochaines étapes
- **Ressources**
- Questions

# Caractéristiques de Borealis

### Introduction

- Service partagé offert par les consortiums régionaux de bibliothèques universitaires du Canada, des établissements de recherche et l'Alliance de recherche numérique du Canada
- Infrastructure technique hébergée par Scholars Portal et les bibliothèques de l'Université de Toronto.
- Données stockées sur l'Ontario Library Research Cloud (OLRC)
- Indexation dans Datacite search, Google Dataset, DFDR/Lunaris

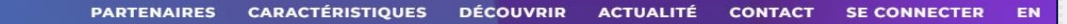

**borealis** Le dépôt Dataverse canadien

Déposez, partagez, publiez et découvrez des données de recherche!

**EXPLORER BOREALIS** 

À PROPOS

**https://borealisdata.ca/fr**

### Équipe de Borealis

**Amber Leahey** - directrice du service, bibliothécaire de données et SIG

**Victoria Lubitch** - développeuse

**Sohaib Anwar** - administrateur système

**Kaitlin Newson** - bibliothécaire de projets numériques (en congé)

**Jonathan Dorey** - agent de recherche, gestion des données de recherche (INRS / ENAP / TÉLUQ / Scholars Portal)

**Meghan Goodchild** - bibliothécaire système et gestion des données de recherche (Université Queen's / Scholars Portal

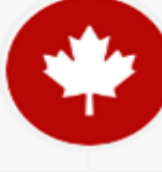

### Avantages pour les membres

- Stockage sécurisé, au Canada; plateforme bilingue
- Découvrabilité grâce au moissonnage ouvert des métadonnées
- Contrôle d'accès pour le partage de données et autorisations granulaires pour les fichiers; vous contrôlez les autorisations
- Configuration institutionnelle (p. ex. administration et personnalisation des collections)
- Activités de préservation avec contrôle mensuel de l'intégrité
- Outils de visualisation pour prévisualiser et explorer les données dans votre navigateur

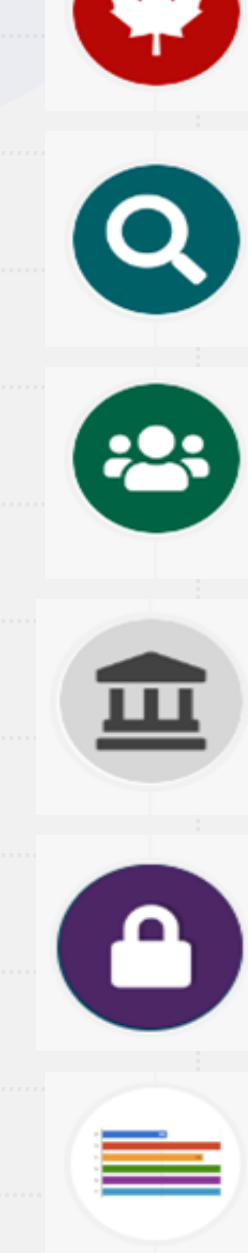

### Collections, ensembles de données et fichiers

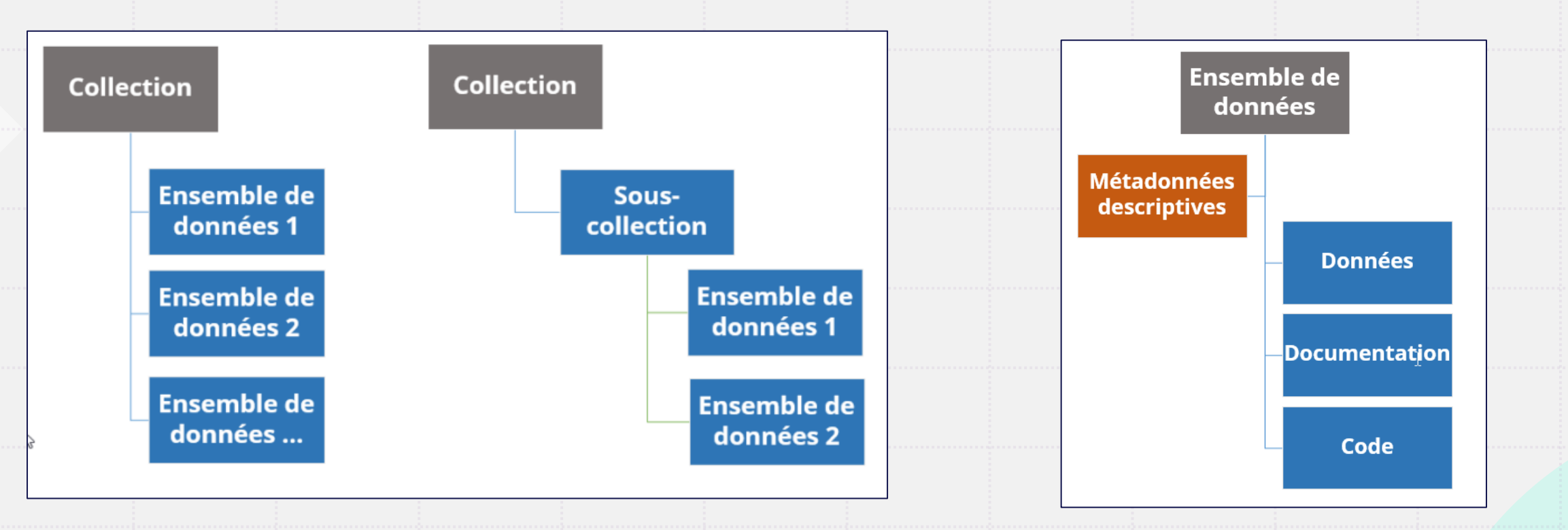

Collection = Contenant pour les ensembles de données et les souscollections

Ensemble de données = Contenant pour les données, le code et les métadonnées descriptives

# Borealis - page principale

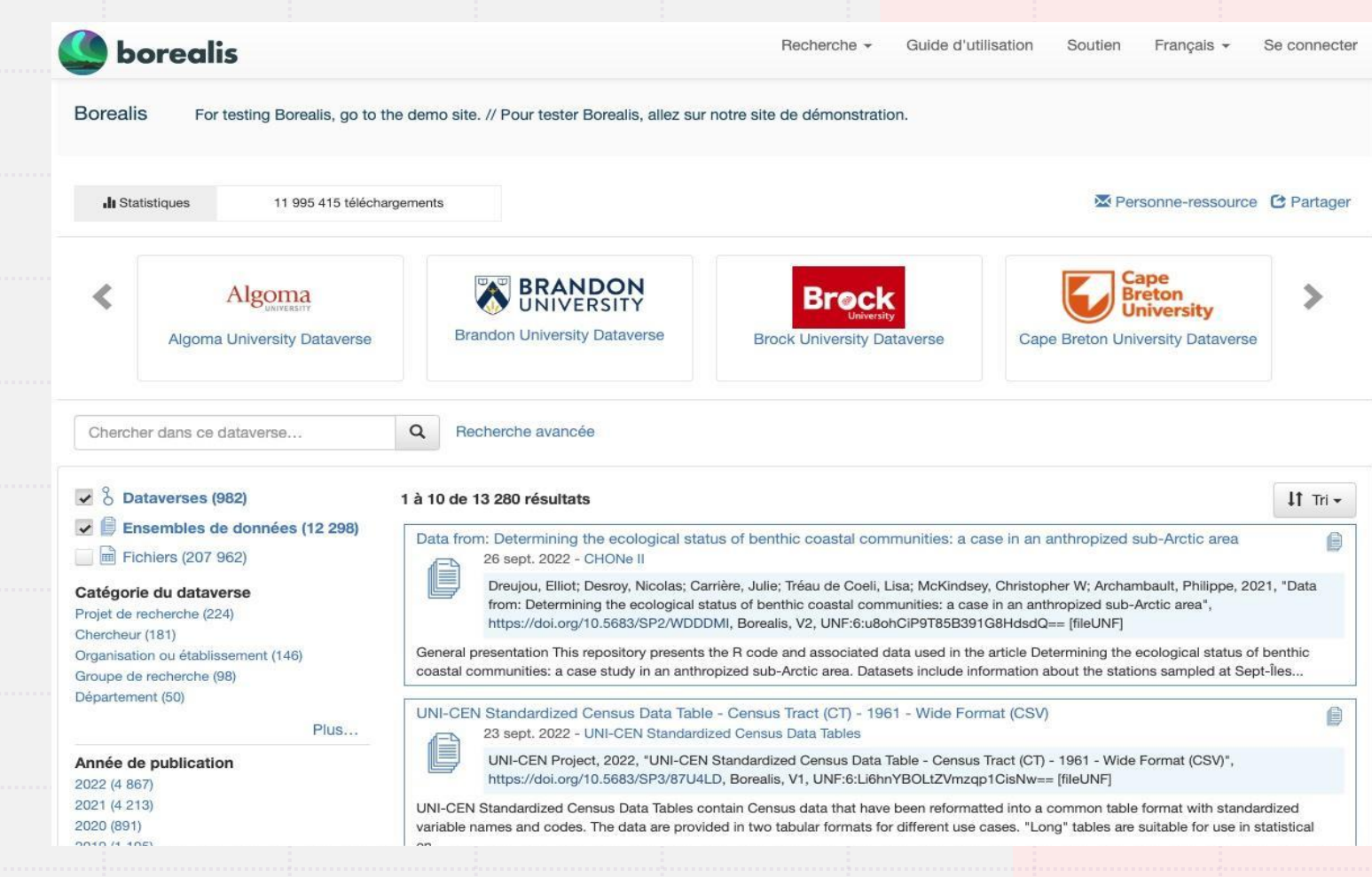

# Collections institutionnelles

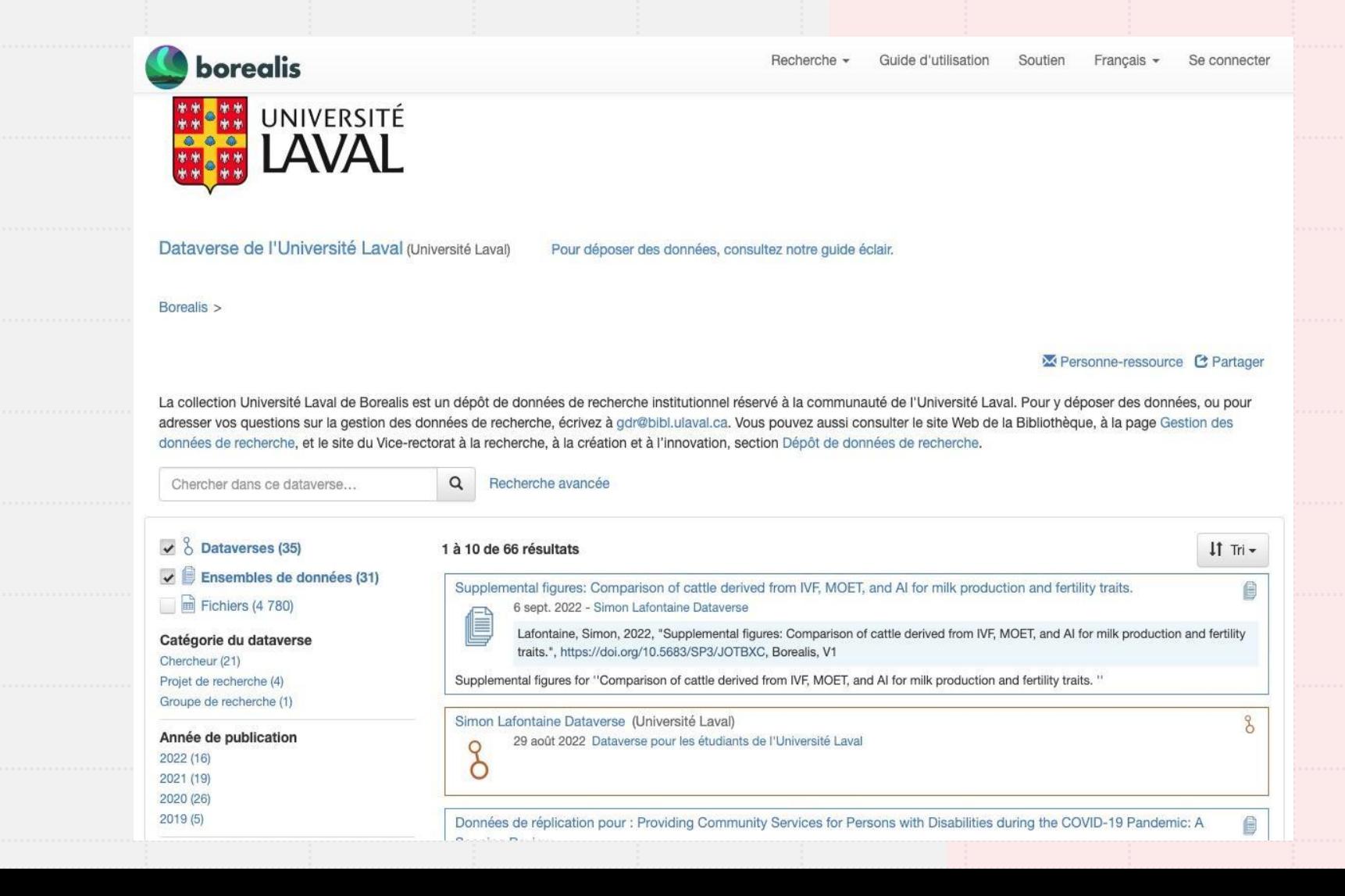

## Connexion / Création de compte

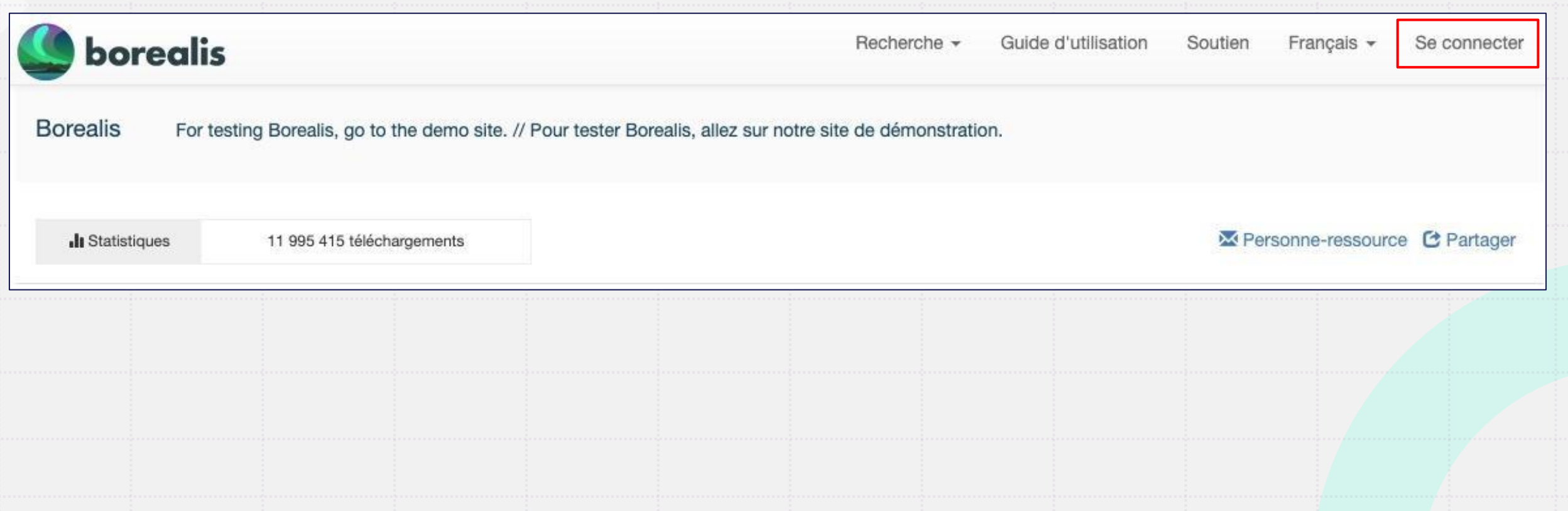

# Création de compte

#### **Compte standard**

- Avec courriel ou nom et mot de passe.
- Assurez-vous d'utiliser votre courriel institutionnel pour créer votre compte puisque votre affiliation se base sur le nom de domaine.
- Les gens dans des établissements non membres du service peuvent utiliser n'importe quel courriel pour un compte standard.

#### → Se connecter

Connectez-vous ou inscrivez-vous avec votre compte institutionnel - pour en apprendre davantage à propos de la création de comptes. Vous quittez votre établissement ? Contactez le Service de soutien de Borealis pour toute demande de soutien.

Votre établissement

Veuillez sélectionner...

Continuer

Me permettre de saisir le nom de mon établissement

Le nom de votre établissement n'est pas inclus dans la liste ?

Nom d'utilisateur/Courriel

S'inscrire

# Création de compte

#### **Compte institutionnel**

- Vous permet de vous connecter avec le même compte et mot de passe que pour les autres services en ligne de votre établissement (c.-à-d., authentification unique), comme pour votre courriel.
- Option offerte pour les établissements qui ont configuré le profil d'entité R&S (Research and Scholarship) de la Fédération canadienne d'accès. Veuillez communiquer avec l'équipe de Borealis pour plus de détails si cette option vous intéresse.

#### → Se connecter

Connectez-yous ou inscrivez-yous avec votre compte institutionnel - pour en apprendre davantage à propos de la création de comptes. Vous quittez votre établissement ? Contactez le Service de soutien de Borealis pour toute demande de soutien.

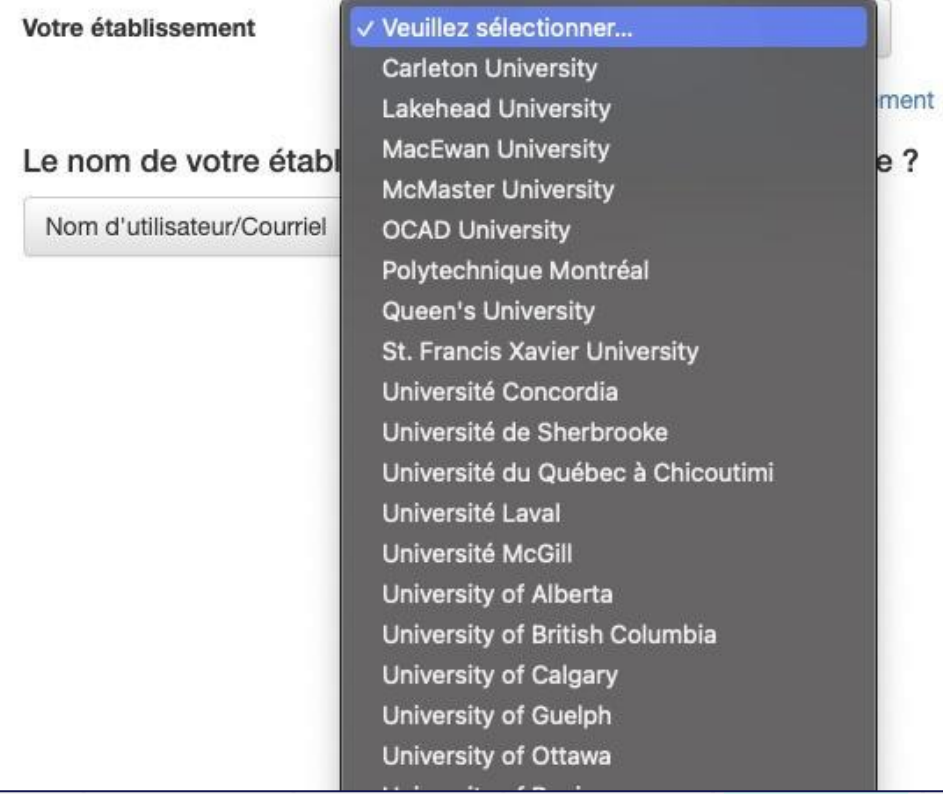

# Dépôt de démonstration

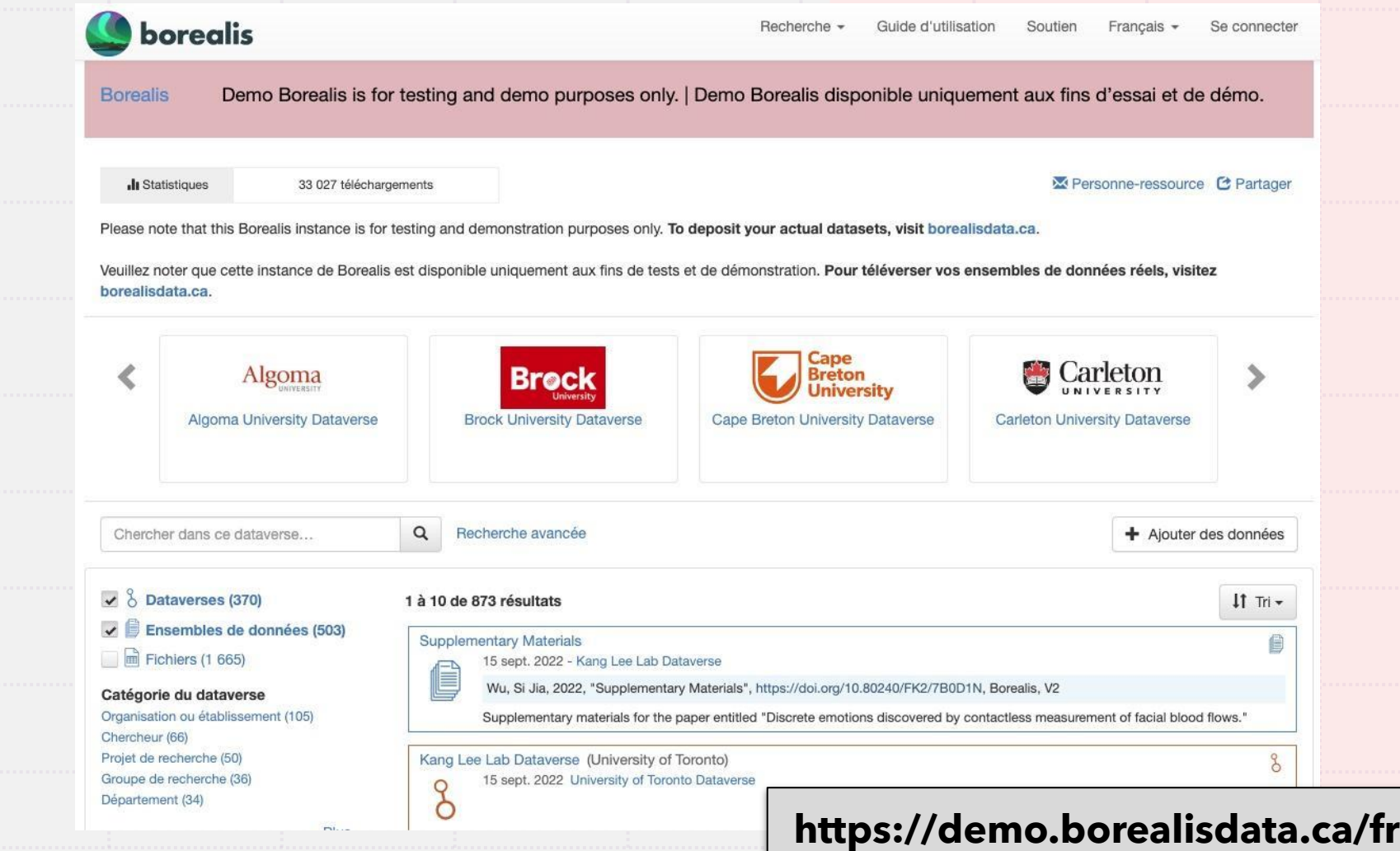

### Fichiers et métadonnées

- Tous les formats de fichiers sont acceptés; les métadonnées obligatoires sont compatibles avec DDI et Dublin Core
- Téléversement de données via HTTP et API (jusqu'à 3 Go par fichier/1000 fichiers)
- Champs de métadonnées obligatoires; optionnels pour les disciplines (sciences sociales, sciences de la vie, géospatial, astronomie)

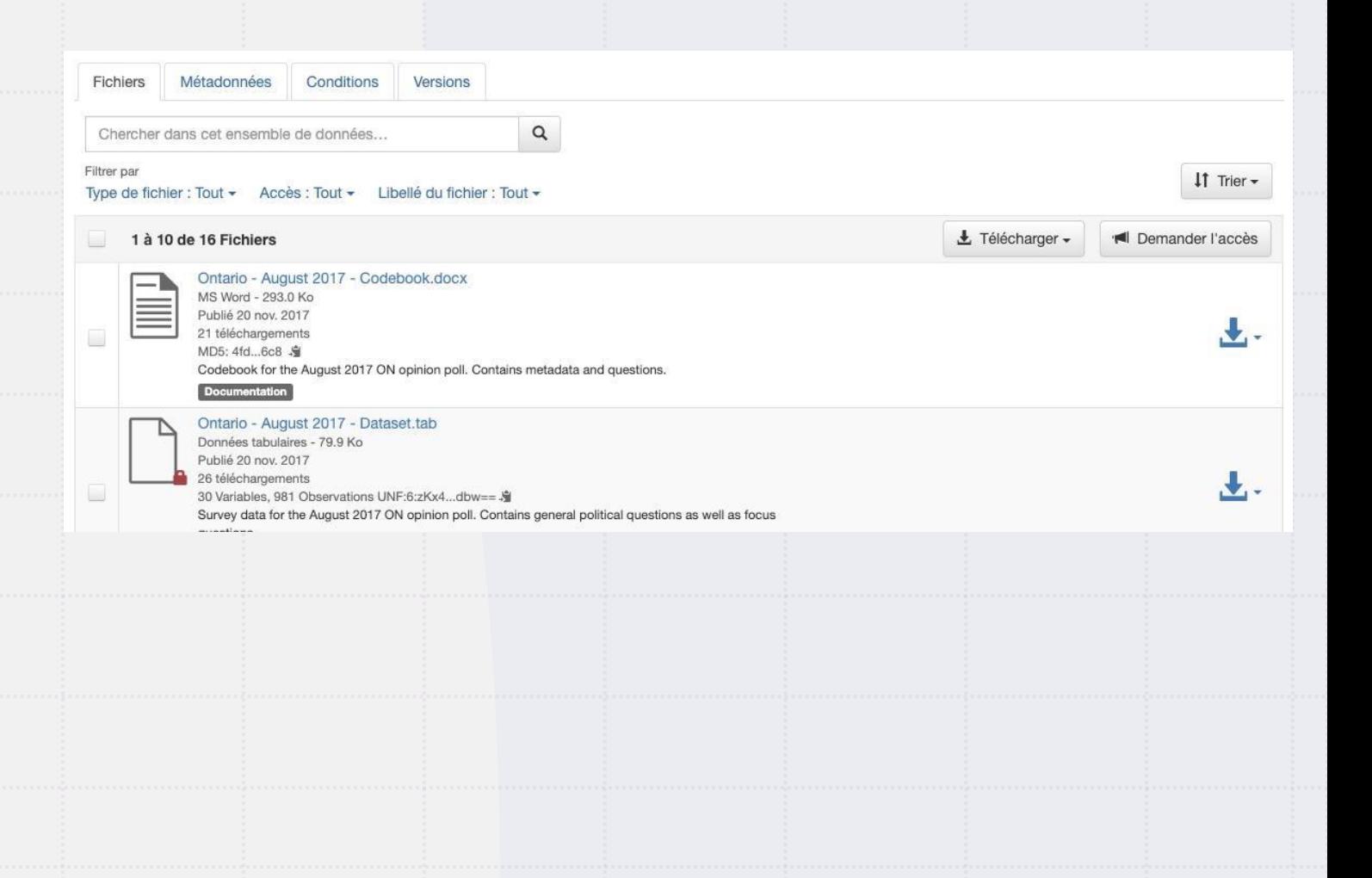

# Citation de données

- Réservation et création automatique du DOI (DataCite Canada)
- DOI utilisé dans la citation
- Référence avec les résultats de la recherche
	- Lien permanent entre les résultats publiés et les données qui y sont associées

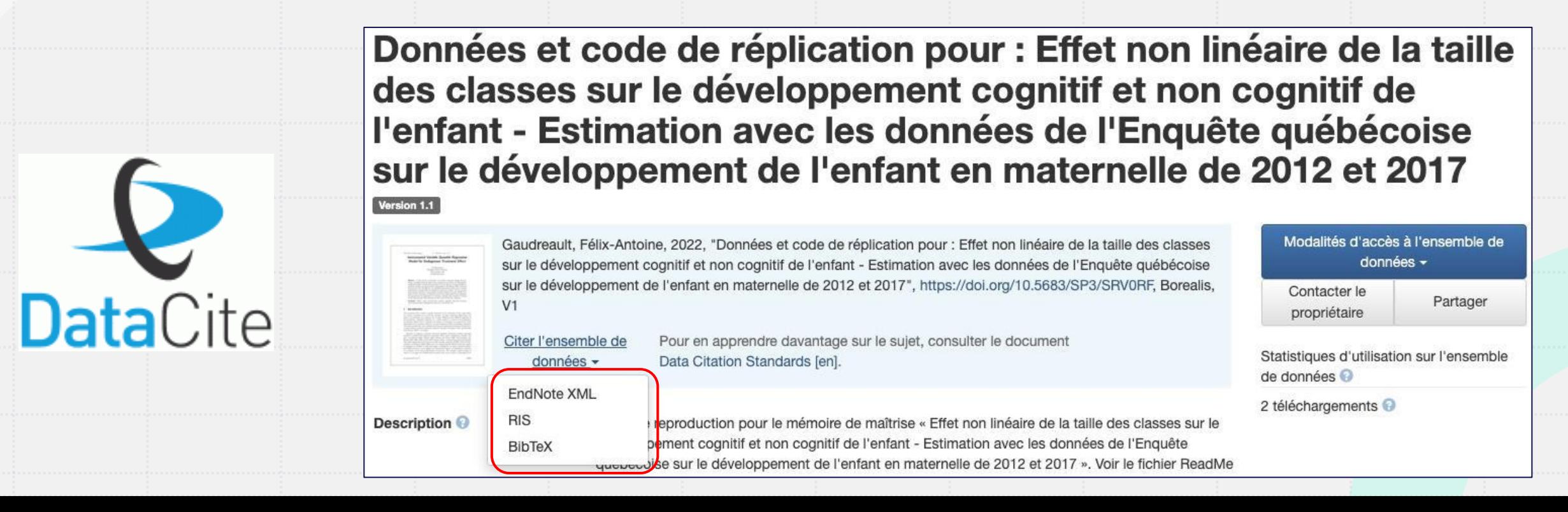

### Versionnage des ensembles de données

Borealis > Institut national de la recherche scientifique (INRS) > Dataverse de Claude Fortin >

Version 1.2

#### Data for the paper entitled "Proton competition and free ion activities drive cadmium, copper and nickel accumulation in river biofilms in a Nordic ecosystem"

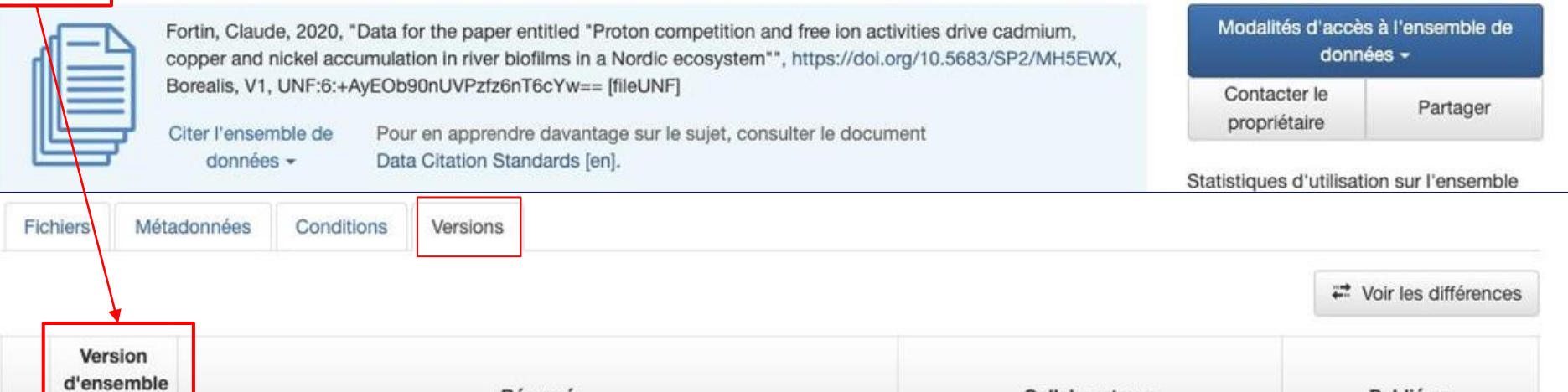

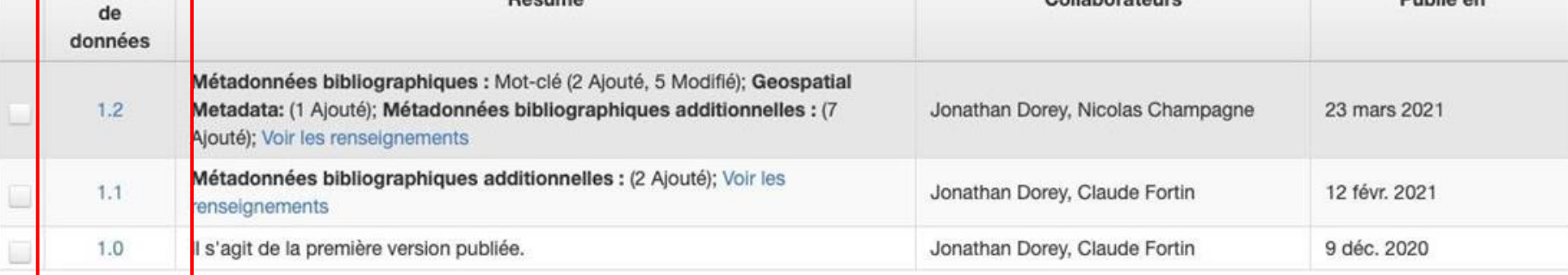

### Licences

Par défaut : CC0 (ouverte)

#### **OU**

Modèle pour licences Creative Commons

Personnalisée

Entente d'utilisation des données

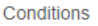

Conditions de l'ensemble de données ▲

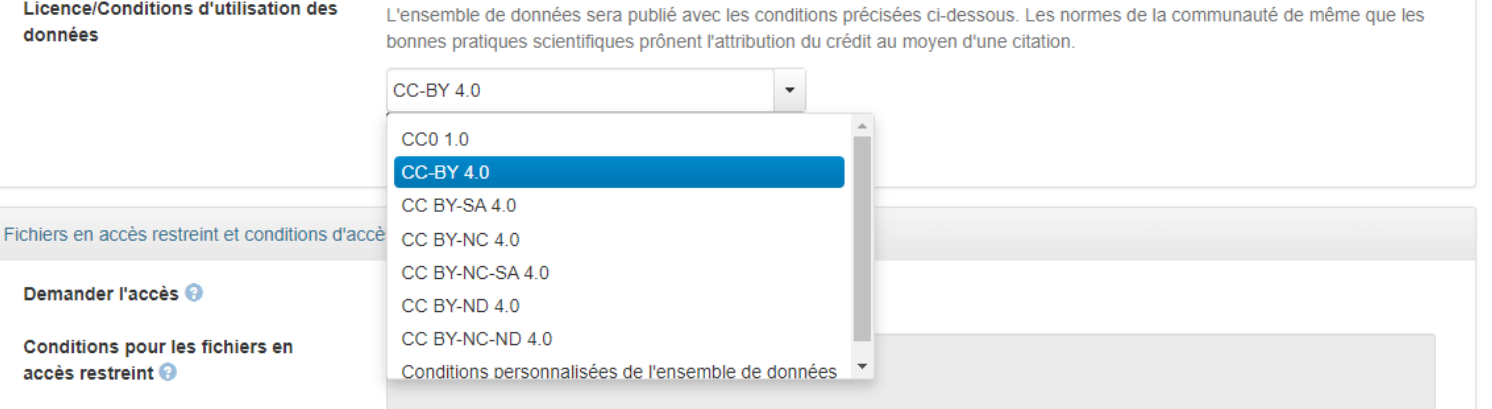

### Autorisations collection, ensembles de données et fichiers

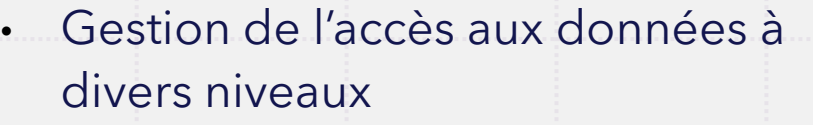

- Autorisations pour la collaboration, la curation et le téléchargement
- Autorisations granulaires au niveau des fichiers
- Fichiers en accès restreint et conditions d'accès personnalisées

lalyse du niveau de perméabilité filtrée dans plusieurs nu des villes cyclables »", https://doi.org/10.5683/SP3

e sujet, consulter le document

Ensemble de données

#### Fichier

sentent les cellules à partir desquelles les jue cellule, la valeur des trois indicateurs est identifiée, tout comme la valeur de l'indice. Un § nnées est également disponible.

Modalités d'accès à l'ensemble de données -

#### Modifier l'ensemble de données -

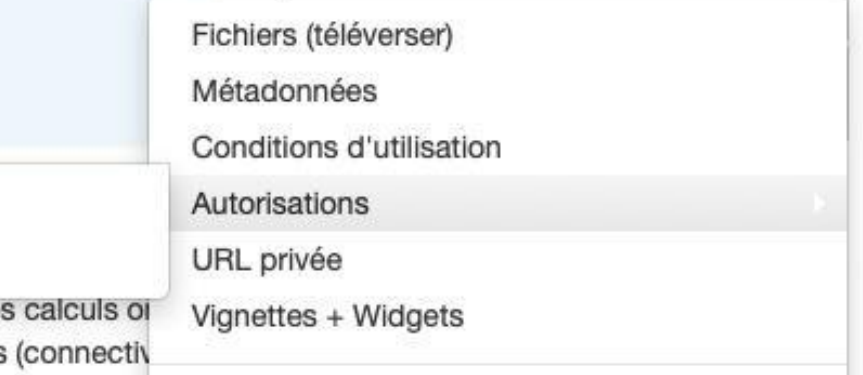

Retirer l'ensemble de données de la diffusion

# Administration institutionnelle

### Configuration de la collection institutionnelle

#### **Liste :**

Décider qui gère la collection et soutient la formation localement Personnaliser l'espace de la collection : Nom, logo√ Slogan

Collections en vedette

Description du service et directives locales (p. ex. comment déposer) Déterminer le modèle de curation et les autorisations Groupe Admin✔

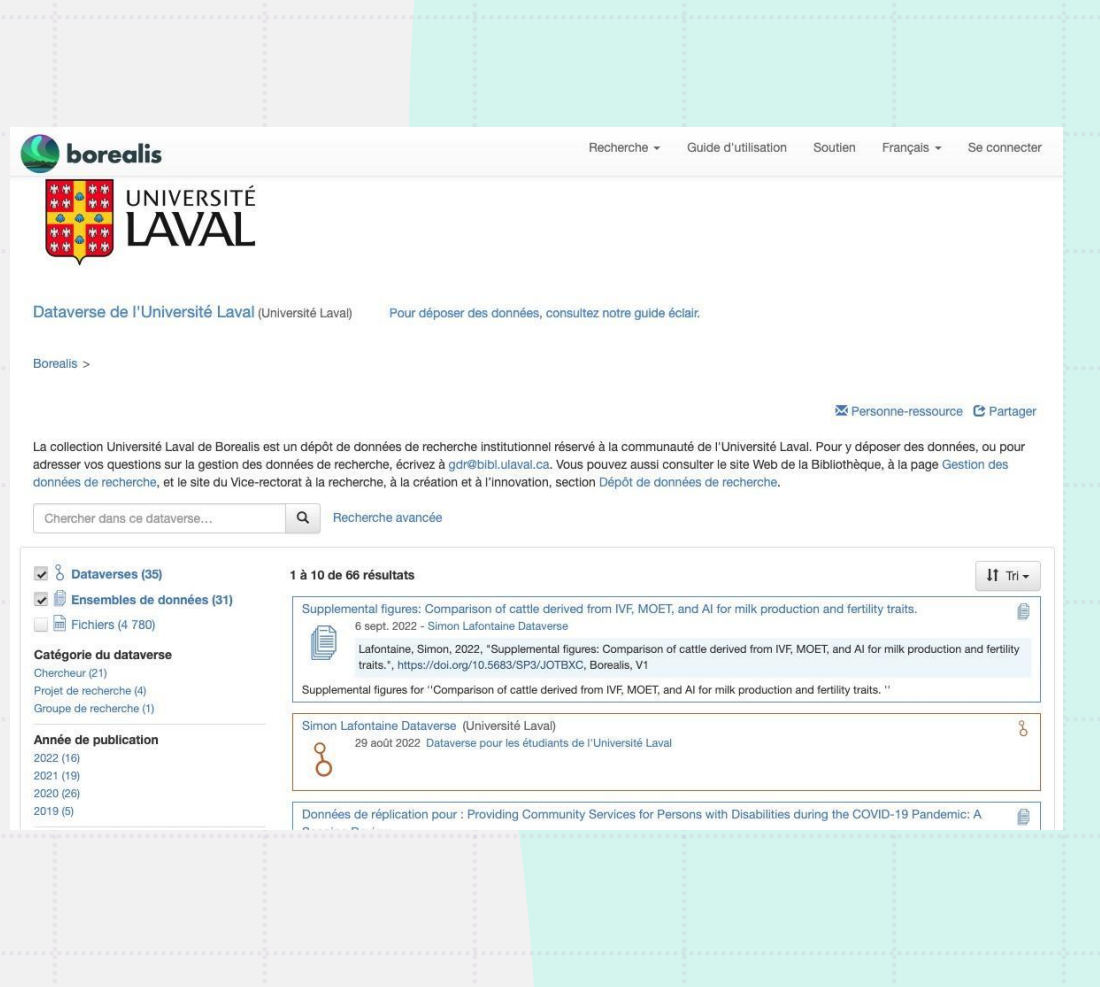

### Sous-collections

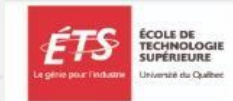

Dataverse de l'École de technologie supérieure (École de technologie supérieure)

Borealis >

#### **EX Personne-ressource C Partager**

Le Dataverse de l'École de technologie supérieure est un dépôt de données de recherche fiable et sécuritaire dont les serveurs sont localisés au Canada. Son utilisation pour déposer des données est réservée aux membres de la communauté ÉTS. Il est possible de rendre ses données accessibles au public, à certaines personnes ou tout simplement de les laisser privées.

Avant de déposer des données, veuillez consulter les documents suivants : - Guide rapide d'utilisation de Dataverse - Conditions d'utilisation

Pour plus d'information sur la gestion des données de la recherche, consulter les ressources suivantes : Bibliothèque ÉTS - Gestion des données de recherche Carrefour GDR des Universités du Québec.

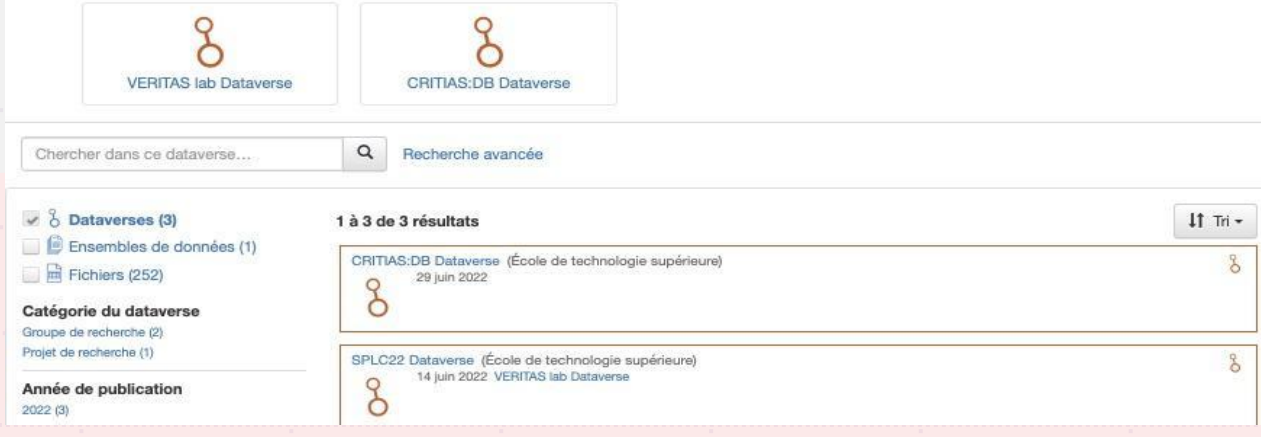

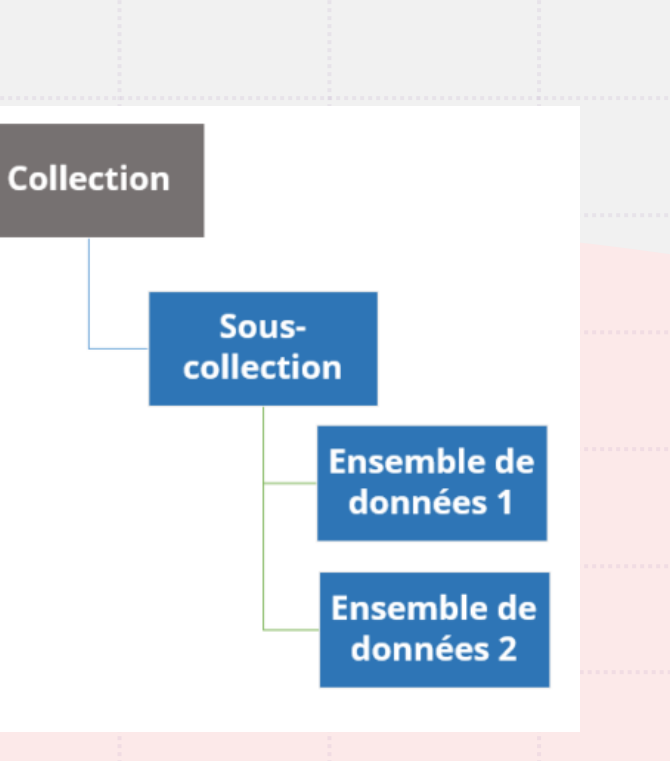

### Modèles de curation des collections institutionnelles

Configuration des autorisations pour soutenir la curation et le dépôt utilisateur :

- Avec médiation complète Fermé (autorisation nécessaire pour créer/responsable du dépôt)
- Avec médiation partielle (le plus courant) Les personnes peuvent soumettre pour dépôt/révision
- Sans médiation (non recommandé)

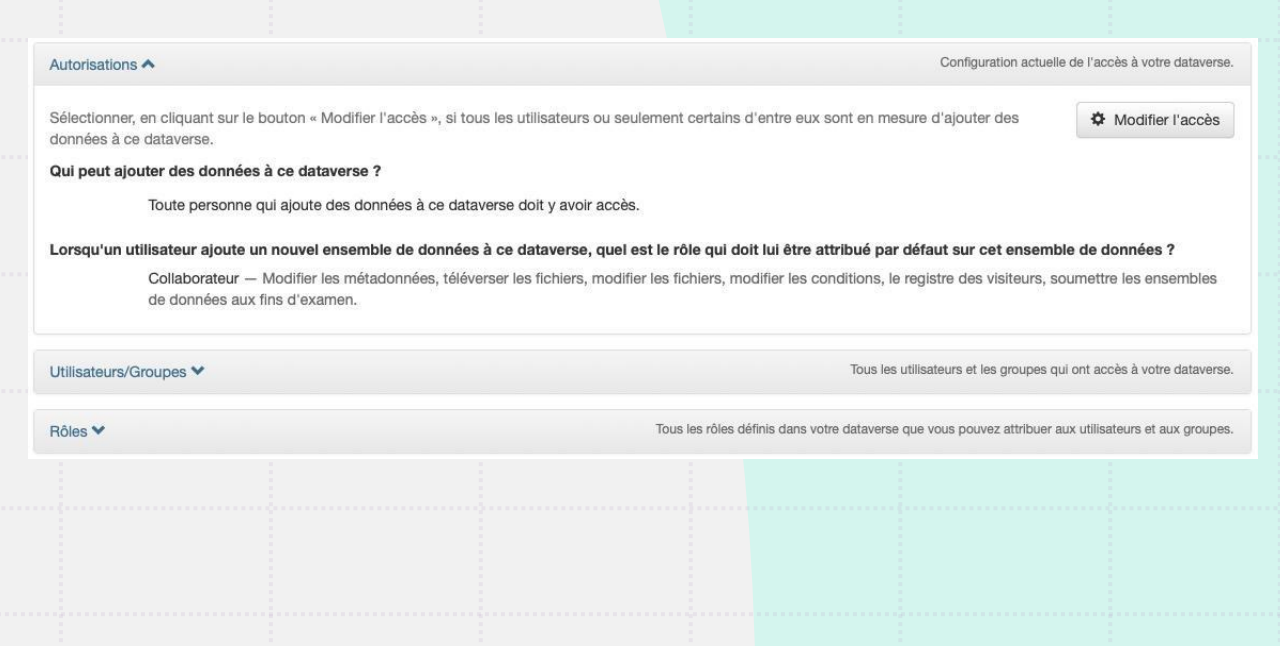

### **Groupes** d'affiliation

Restriction du dépôt aux comptes de votre groupe d'affiliation pour les dépôts sans médiation ou avec médiation partielle

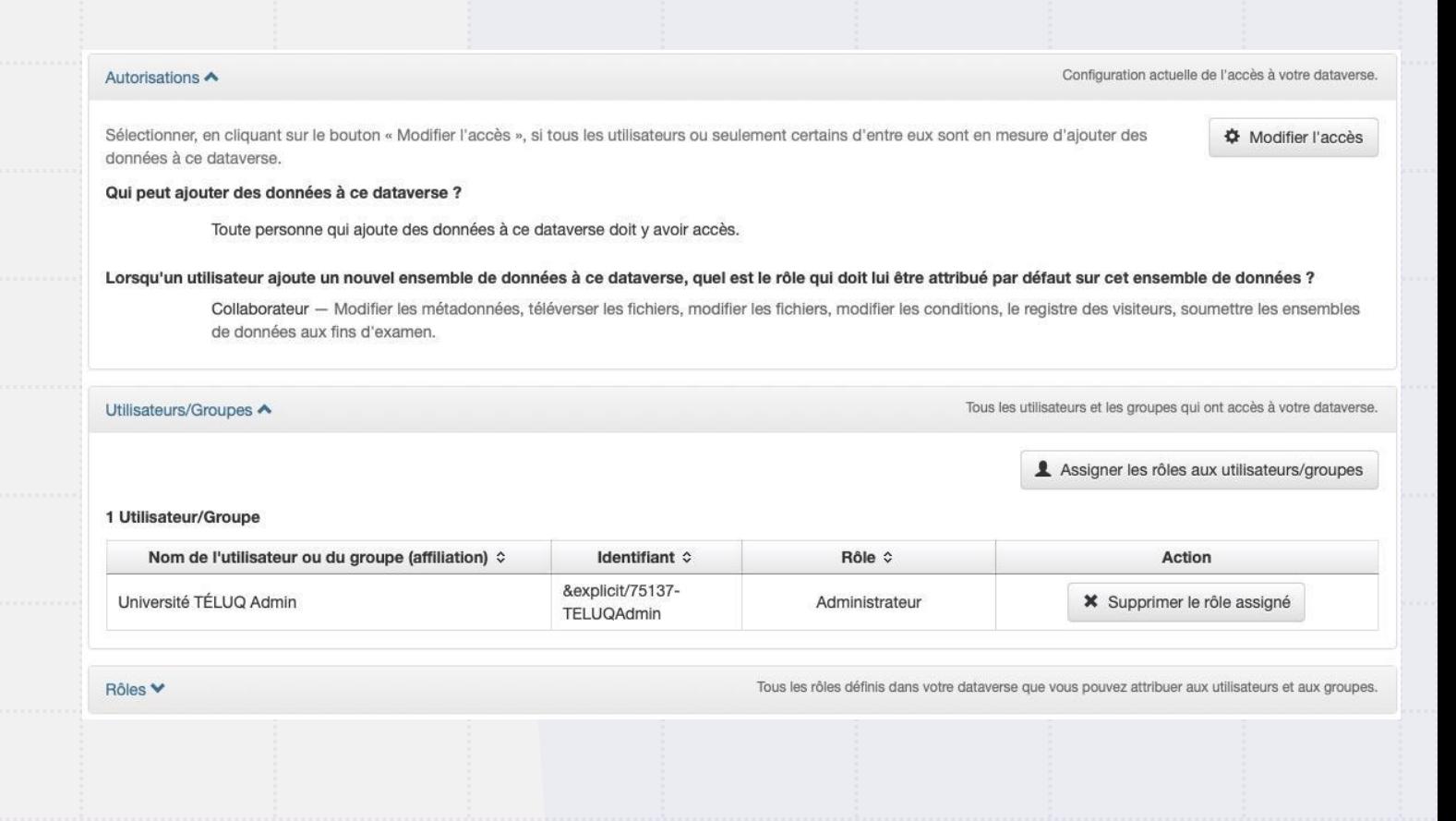

### Activités d'administration des collections institutionnelles

- Les « répondants » sont responsables de la gestion de la collection et du soutien local
- Responsabilités :
- Suivi des activités et des collections (p. ex., suivi via les alertes courriel, répondre aux demandes de dépôt/accès, rapport sur l'utilisation, etc.)
- Définir et mettre en œuvre les politiques et directives locales
- Offrir de la formation, du soutien et faire la promotion localement
- Configurer et gérer les autorisations pour la collection institutionnelle
- Réunions mensuelles de la communauté
- Mise à jour de Borealis
- Autres mises à jour de la communauté
- Questions et réponses

# Liste « dataverse-support »

- Pour discussions et soutien avec les autres répondant.e.s institutionnel.le.s
- Les demandes de soutien passent maintenant par la plateforme ([info@borealisdata.ca\)](mailto:info@borealisdata.ca)
- Les demandes de votre établissement vous seront transmises directement pour réponse.

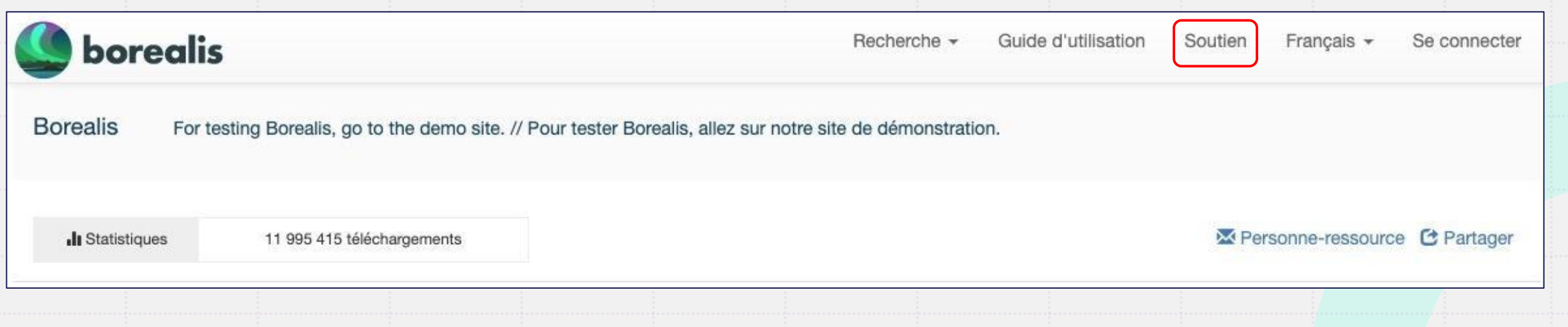

### Réunions mensuelles de la communauté Généralement le dernier jeudi du mois, à 13h HE.

Sujets couverts :

- Mises à jours de Borealis
- Mises à jour de la communauté
- Mises à jour de l'Alliance et de Dataverse Nord
- $\cdot$  Q+R
- Consultez la page [Spotdocs](https://spotdocs.scholarsportal.info/display/DAT/Institutional+Contacts+Resources) pour plus de détails

Nouveau guide d'administration (en cours de traduction)

Mise à niveau du logiciel Dataverse (mai-juin 2023)

À venir

### Développements en cours :

- Soutien aux fichiers volumineux (intégration Globus)
- Directives pour le partage des données sensibles
- Projets de migration de données
- Formations et évènements pour la communauté

### Suggestions de prochaines étapes

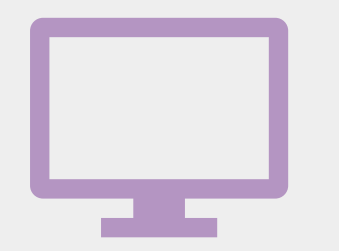

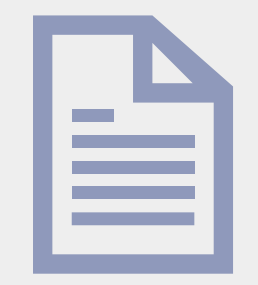

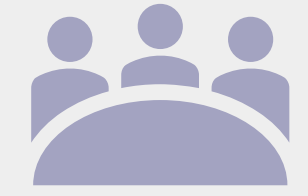

Essayez la plateforme de [démonstration](https://demo.borealisdata.ca/fr/)

Lisez le [Guide d'utilisation](https://learn.scholarsportal.info/fr/guides/borealis/) et le [Guide d'administration](https://spotdocs.scholarsportal.info/display/DAT/Institutional+Contacts+Resources) (ébauche)

Participez aux réunions mensuelles et posez des questions!

### Ressources [Borealis \(site principal\)](https://borealisdata.ca/fr/)

[Borealis \(démonstration\)](https://demo.borealisdata.ca/fr/) [Borealis Guide d'utilisation](https://learn.scholarsportal.info/fr/guides/borealis/) [Borealis Guide d'administration](https://spotdocs.scholarsportal.info/display/DAT/Institutional+Contacts+Resources#InstitutionalContactsResources-AdministratorGuide) (ébauche, en cours de traduction) [Autres ressources de Borealis](https://spotdocs.scholarsportal.info/display/DAT/Institutional+Contacts+Resources) (p. ex., réunions mensuelles, FAQs, etc.) [Vidéos de formation](https://www.youtube.com/playlist?list=PLLr5VGkPQQBb1eJc-W5C_qxRcO9c7bRbP) (YouTube) [Guide d'utilisation avancé](https://dataverse.scholarsportal.info/guides/en/latest/user/) (IQSS, Université Harvard en anglais seulement) [Guide des meilleures pratiques](https://zenodo.org/record/5668962#.YzMH4ezMIUQ) (Version 3.0) (Dataverse Nord) [Modèles de politiques pour les collections](https://spotdocs.scholarsportal.info/pages/viewpage.action?pageId=254218201)  institutionnelles (Dataverse Nord) [Matériel promotionnel](https://spotdocs.scholarsportal.info/display/DAT/Promotional+and+Training+Materials) (e.g., matériel et trousse de communication de Borealis) Médias sociaux sur [Twitter](https://borealisdata.ca/#news) et le blogue [Borealis](https://spotdocs.scholarsportal.info/pages/viewrecentblogposts.action?key=DAT) [Carrefour Gestion des données de recherche](https://uquebec.libguides.com/gdr) [DORANum](https://doranum.fr/)

### Questions

- 1. Quel niveau d'administration souhaitez-vous? Local ou en fédération?
- 2. Souhaitez-vous créer des sous-collections par établissement?
- 3. Souhaitez-vous avoir votre propre entente et une collection distincte de la fédération?
- 4. Comment former une communauté de pratique efficace pour soutenir le réseau?
- 5. Comment gérer la création de compte? Localement ou en réseau?
- 6. Quels sont vos besoins?

Communiquer avec nous : [info@borealisdata.ca](mailto:info@borealisdata.ca) [jonathan.dorey@inrs.ca](mailto:jonathan.dorey@inrs.ca)

Merci! Questions?

# **Song The Canadian Dataverse Repository**